# **PHILIPS**

DS9830W

# Gebruiksaanwijzing

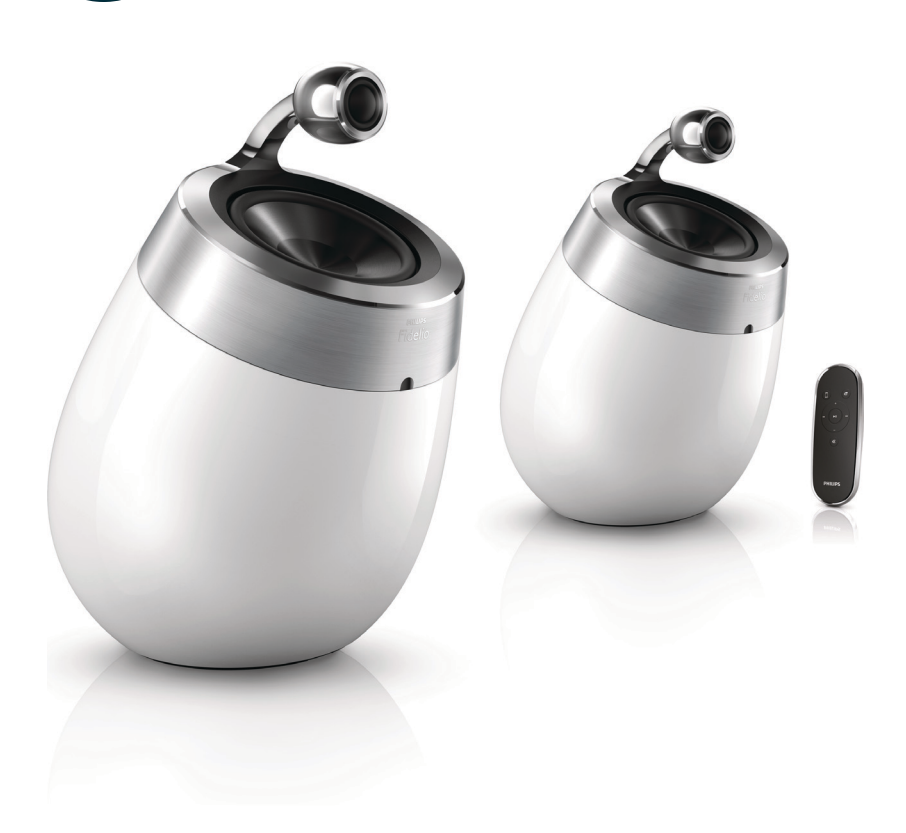

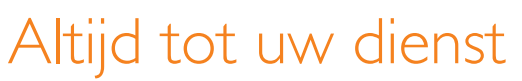

Vragen? Vragen? Vraag het Philips Vraag het Philips

www.philips.com/support Ga voor registratie van uw product en ondersteuning naar

# Inhoudsopgave

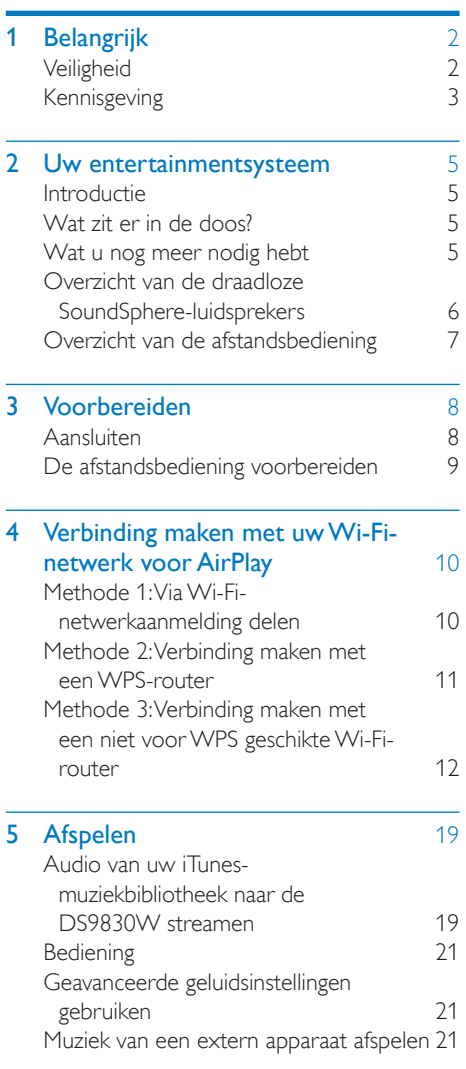

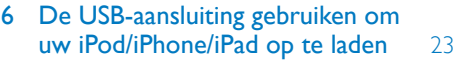

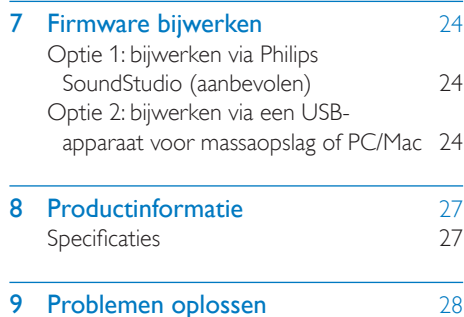

# <span id="page-3-0"></span>1 Belangrijk

# **Veiligheid**

#### Informatie voor Europa:

Om het risico van brand of een elektrische schok zo veel mogelijk te beperken mag dit product niet worden blootgesteld aan regen of vocht en mogen er geen vloeistofhoudende voorwerpen, zoals vazen, op dit product worden geplaatst.

- $(1)$  Lees deze instructies.
- $(2)$  Bewaar deze instructies.
- $(3)$  Let op waarschuwingen.
- $(4)$  Volg alle instructies.
- $(5)$  Plaats dit product niet in de nabijheid van water.
- $(6)$  Reinig alleen met een droge doek.
- $(7)$  Dek de ventilatieopeningen niet af. Installeer dit apparaat volgens de instructies van de fabrikant.
- $(8)$  Verwijder de behuizing van dit product niet.
- (9) Gebruik dit product uitsluitend binnenshuis. Zorg ervoor dat het product niet vochtig of nat wordt.
- (10) Houd dit product uit de buurt van direct zonlicht, open vuur of warmte.
- $(11)$  Installeer dit product niet in de nabijheid van warmtebronnen zoals radiatoren, warmeluchtroosters, kachels of andere elektrische apparatuur (zoals versterkers).
- (12) Plaats geen elektrische apparatuur op het product.
- (13) Plaats niets op het product dat gevaar kan opleveren, zoals een glas water of een brandende kaars.
- (14) Mogelijk bevat het product batterijen. Raadpleeg de veiligheidsinstructies en de instructies voor verwijdering van batterijen in deze gebruikershandleiding.
- $(15)$  Als u het netsnoer of de aansluiting op het apparaat gebruikt om het apparaat uit te schakelen, dient u ervoor te zorgen dat deze goed toegankelijk zijn.

#### **Waarschuwing**

- Verwijder de behuizing van dit apparaat nooit.
- Geen enkel onderdeel van dit apparaat hoeft ooit te worden gesmeerd.
- Plaats dit apparaat nooit op andere elektrische apparatuur.
- Houd dit apparaat uit de buurt van direct zonlicht, open vuur of warmte.
- Zorg ervoor dat u altijd toegang hebt tot het netsnoer, de stekker en de adapter om de stroom van dit apparaat uit te schakelen.

Oververhittingsgevaar! Plaats dit apparaat nooit in een afgesloten ruimte. Laat altijd aan alle kanten ten minste 10 centimeter vrij voor ventilatie rond het apparaat. Zorg ervoor dat de ventilatiesleuven van het apparaat nooit worden afgedekt door gordijnen of andere voorwerpen.

### **Netzekering**

Deze informatie is alleen van toepassing op producten met een stekker voor het Verenigd Koninkrijk.

Dit product is uitgerust met een goedgekeurde vaste stekker. Als u de zekering vervangt, gebruik dan een zekering met:

- vermogen aangegeven op de stekker
- BS 1362-merk en
- ASTA-logo.

<span id="page-4-0"></span>Neem contact op met uw dealer als u niet zeker weet welke soort zekering u moet gebruiken.

Let op: om aan de EMC-richtlijn (2004/108/ EG) te voldoen, mag de stekker niet van het netsnoer worden verwijderd.

# Kennisgeving

# CE0890

WOOX Innovations verklaart hierbij dat dit product voldoet aan de essentiële vereisten en andere relevante bepalingen van richtlijn 1999/5/EG. U kunt de conformiteitsverklaring lezen op [www.philips.com/support](http://www.philips.com/support).

Eventuele wijzigingen of modificaties aan het apparaat die niet uitdrukkelijk zijn goedgekeurd door WOOX Innovations kunnen tot gevolg hebben dat gebruikers het recht verliezen het apparaat te gebruiken.

Philips en het Philips-schildembleem zijn geregistreerde handelsmerken van Koninklijke Philips N.V. en worden gebruikt door WOOX Innovations Limited onder licentie van Koninklijke Philips N.V."

Specificaties kunnen zonder voorafgaande kennisgeving worden gewijzigd. WOOX behoudt zich het recht voor om op elk gewenst moment producten te wijzigen en is hierbij niet verplicht eerdere leveringen aan te passen.

Uw product is vervaardigd van kwalitatief hoogwaardige materialen en onderdelen die kunnen worden gerecycleerd en herbruikt.

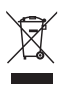

Dit symbool op een product betekent dat het product voldoet aan EU-richtlijn 2012/19/EU.

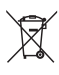

Dit symbool betekent dat het product batterijen bevat die voldoen aan EU-richtlijn 2013/56/EG, die niet met regulier huishoudelijk afval kunnen worden weggeworpen. Stel uzelf op de hoogte van de lokale wetgeving over gescheiden inzameling van afval van elektrische en elektronische producten en batterijen. Volg de lokale regels op en werp het product en de batterijen nooit samen met ander huisvuil weg. Als u oude producten en batterijen correct verwijdert, voorkomt u negatieve gevolgen voor het milieu en de volksgezondheid.

#### De wegwerpbatterijen verwijderen

Voor het verwijderen van de wegwerpbatterijen raadpleegt u het gedeelte over batterijen plaatsen.

#### Informatie over het gebruik van batterijen:

#### Let op

- Lekkagegevaar: gebruik alleen het gespecificeerde type batterijen. Plaats geen oude en nieuwe batterijen. Gebruik geen batterijen van verschillende merken. Let op de juiste polariteit. Verwijder de batterijen uit producten die gedurende een langere tijd niet worden gebruikt. Bewaar batterijen in een droge omgeving.
- Letselgevaar: draag altijd handschoenen wanneer u lekkende batterijen hanteert. Bewaar batterijen buiten bereik van kinderen en huisdieren.
- Ontploffingsgevaar: veroorzaak geen kortsluiting in batterijen. Stel batterijen niet bloot aan hoge temperaturen. Gooi batterijen nooit in het vuur. Beschadig batterijen niet en haal ze nooit uit elkaar. Laad niet-oplaadbare batterijen niet op.

#### Milieu-informatie

Er is geen overbodig verpakkingsmateriaal gebruikt. We hebben ervoor gezorgd dat de verpakking gemakkelijk kan worden gescheiden in drie materialen: karton (de doos), polystyreen (buffer) en polyethyleen (zakken en afdekking). Het systeem bestaat uit materialen die kunnen worden gerecycled en opnieuw kunnen worden gebruikt wanneer het wordt gedemonteerd door een gespecialiseerd bedrijf. Houd u aan de plaatselijke regelgeving inzake het weggooien van verpakkingsmateriaal, lege batterijen en oude apparatuur.

# Made for **SiPod** □iPhone □iPad

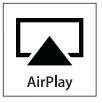

'Made for iPod', 'Made for iPhone' of 'Made for iPad' betekent dat een elektronisch accessoire specifiek is ontworpen om op de iPod, iPhone of iPad te worden aangesloten en dat het door de leverancier is gecertificeerd en aan de prestatiestandaarden van Apple voldoet. Apple is niet verantwoordelijk voor de bediening van dit apparaat en of het apparaat al dan niet voldoet aan de richtlijnen met betrekking tot veiligheid en regelgeving. Het gebruik van dit accessoire met een iPod, iPhone of iPad kan de draadloze werking beïnvloeden.

Airplay, iPod en iPhone zijn handelsmerken van Apple Inc., geregistreerd in de Verenigde Staten en andere landen. iPad is een handelsmerk van Apple Inc.

#### Symbool klasse II apparatuur:

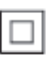

KLASSE II apparaat met dubbele isolatie en zonder aarding.

#### Opmerking

• Het typeplaatje bevindt zich aan de onderkant van het apparaat.

# <span id="page-6-0"></span>2 Uw entertainmentsysteem

Gefeliciteerd met uw aankoop en welkom bij Philips! Registreer uw product op www. philips.com/welcome om optimaal gebruik te kunnen maken van de door Philips geboden ondersteuning.

Als u contact opneemt met Philips, wordt u gevraagd om het model- en serienummer van dit apparaat. Het model- en serienummer bevinden zich aan de onderkant van het apparaat. Noteer de nummers hier: Modelnummer

\_\_\_\_\_\_\_\_\_\_\_\_\_\_\_\_\_\_\_\_\_\_\_\_\_\_

\_\_\_\_\_\_\_\_\_\_\_\_\_\_\_\_\_\_\_\_\_\_\_\_\_\_\_

Serienummer

# **Introductie**

Met Apple AirPlay-technologie kunt u uw iTunes-muziekbibliotheek afspelen vanaf een Mac, PC, iPhone, iPod Touch of iPad die is aangesloten op een apparaat met AirPlay (bijvoorbeeld uw DS9830W) en aansluiting heeft op een Wi-Fi-netwerk.

Met een apparaat met AirPlay (bijvoorbeeld uw DS9830W), kunt u:

- audio van uw iTunes-muziekbibliotheek naar kamers in uw huis streamen
- kiezen op welke apparaten met AirPlay u muziek wilt afspelen (als u meer dan één apparaat met AirPlay hebt)
- audio tegelijkertijd naar meerdere apparaten met AirPlay streamen (alleen vanuit de iTunes-muziekbibliotheek op uw PC of Mac)
- Tip

• Ga naar www.philips.com/welcome voor informatie over andere apparaten met AirPlay van Philips.

Met de DS9830W kunt u ook:

- muziek afspelen vanaf andere apparaten via de MP3-LINK-aansluiting.
- De USB-aansluiting gebruiken om uw iPod/ iPhone/iPad op te laden

# Wat zit er in de doos?

Controleer de inhoud van het pakket:

- Apparaat (2 draadloze SoundSphereluidsprekers met ingebouwde Wi-Fimodule)
- 1 luidsprekerkabel
- 1 netsnoer (voor het apparaat)
- 1 afstandsbediening (voor het apparaat)
- 1 audiokabel (3,5 mm)
- Gedrukt materiaal

# Wat u nog meer nodig hebt

Voor het draadloos streamen van audio met AirPlay hebt u het volgende nodig:

- een Wi-Fi-gecertificeerde router
- een apparaat voor uw iTunesmuziekbibliotheek, bijvoorbeeld een iPod touch/iPhone/iPad met iOS 4.3.3 (of hoger) of een PC of Mac met Wi-Fi en iTunes 10.2.2 (of hoger)

Uw DS9830W moet via de Wi-Fi-router op hetzelfde lokale netwerk zijn aangesloten als het iTunes-hostapparaat.

#### Lijst met compatibele iTuneshostapparaten voor AirPlay

De DS9830W is compatibel met AirPlay op:

- een PC of Mac met Wi-Fi en iTunes 10.2.2 (of hoger) en
- de volgende modellen iPod/iPhone/ iPad waarop de nieuwste iOS-versie is geïnstalleerd:

Ontworpen voor

- iPhone 5
- iPhone 4S
- <span id="page-7-0"></span>iPhone 4
- iPhone 3GS
- iPad (vierde generatie)
- iPad mini
- iPad (derde generatie)
- iPad 2
- • iPad
- iPod touch (5e generatie)
- iPod touch (4e generatie)
- iPod touch (3e generatie)

# Overzicht van de draadloze SoundSphere-luidsprekers

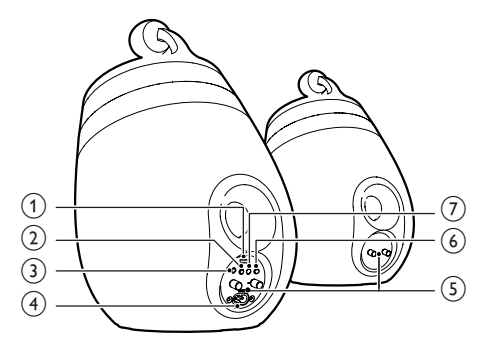

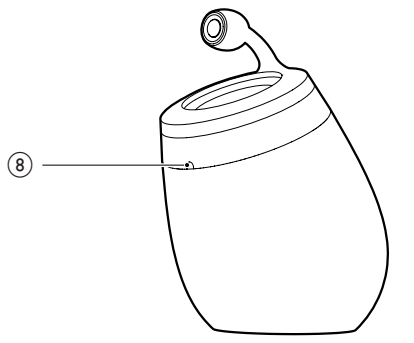

- (1) USB-aansluiting (niet geschikt voor muziek afspelen)
	- Sluit hierop met behulp van een Apple USB-kabel (niet meegeleverd) een iOS-apparaat (met iOS 5.0 of hoger) aan voor delen via [Wi-Fi](#page-11-1)[netwerkaanmelding](#page-11-1) (zie 'Methode 1: Via Wi-Fi-netwerkaanmelding delen' op pagina [10\)](#page-11-1).
	- Sluit hierop met behulp van een Apple USB-kabel (niet meegeleverd) een iOS-apparaat aan voor opladen.
	- Sluit een USB-apparaat voor massaopslag aan voor een firmwareupgrade.
- $(2)$   $\circ$ 
	- Hiermee schakelt u het apparaat in/uit.
	- Hiermee reset u het apparaat (knop ingedrukt houden).

#### $(3)$  MP3-LINK

- Hier sluit u een externe audiospeler aan door middel van de meegeleverde MP3 Link-kabel.
- $\overline{A}$  ~ AC IN
	- • Hiermee sluit u het netsnoer aan.

#### $(5)$  Luidsprekeraansluitingen  $(+/-)$

- Verbind de twee luidsprekers via de geleverde luidsprekerkabel.
- $(6)$  WI-FI SETUP
	- Voor aansluiting van het apparaat op een Wi-Fi-netwerk.

#### g WI-FI STATUS LED-indicator

Hiermee wordt de huidige status van het apparaat weergegeven.

#### (8) IR-sensor

Ontvangt signalen van de afstandsbediening. Richt de afstandsbediening op de sensor.

# <span id="page-8-0"></span>Overzicht van de afstandsbediening

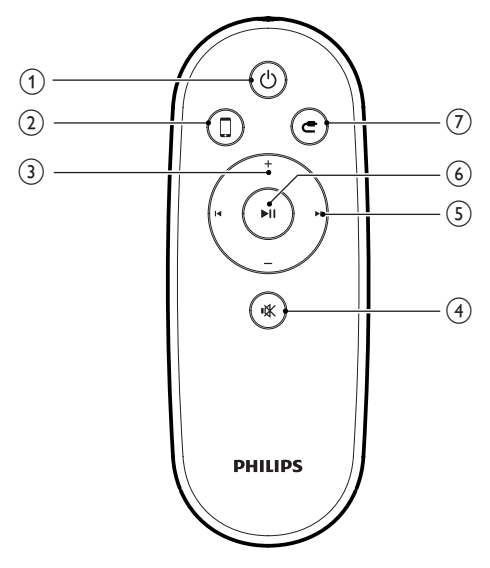

- $(1)$   $\diamond$ 
	- • Hiermee schakelt u het apparaat in/uit.
- $(2)$  0
	- Hiermee selecteert u de audiobron voor het AirPlay-apparaat.
- $(3) +1$ 
	- • Pas het volume aan.
- d
	- • Hiermee schakelt u het geluid uit of in.
- $\circ$   $\mathbf{H}$ 
	- • Hiermee gaat u naar de vorige/ volgende track.
- $6)$   $\blacktriangleright$  II
	- • Hiermee start of onderbreekt u het afspelen.
- $(7)$   $c$ 
	- Hiermee selecteert u de MP3 Linkaudiobron.

# <span id="page-9-0"></span>3 Voorbereiden

Volg altijd de instructies in dit hoofdstuk op volgorde.

# Aansluiten

#### Luidsprekerkabels aansluiten

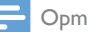

#### Opmerking

- Duw het gedeelte van de luidsprekerdraad zonder isolatie helemaal in de aansluiting.
- Gebruik voor een optimaal geluid de meegeleverde luidsprekers.
- 4 Steek het gedeelte van de luidsprekerkabel zonder de rode markering volledig in de zwarte (-)-aansluiting (links).
- **5** Schroef de zwarte (-)-aansluiting (links) vast om de kabel vast te zetten.
- 6 Herhaal stap 2 t/m 5 om de andere luidsprekerkabel in de rechteraansluitingen te plaatsen.

#### Stroom aansluiten

#### Let op

- Het product kan beschadigd raken! Controleer of het netspanningsvoltage overeenkomt met het voltage dat staat vermeld op de onderzijde van het apparaat.
- Risico van een elektrische schok! Wanneer u het netsnoer loskoppelt, moet u altijd de stekker uit het stopcontact halen. Trek nooit aan het snoer.
- Zorg ervoor dat u alle andere aansluitingen hebt gemaakt voordat u het netsnoer aansluit.

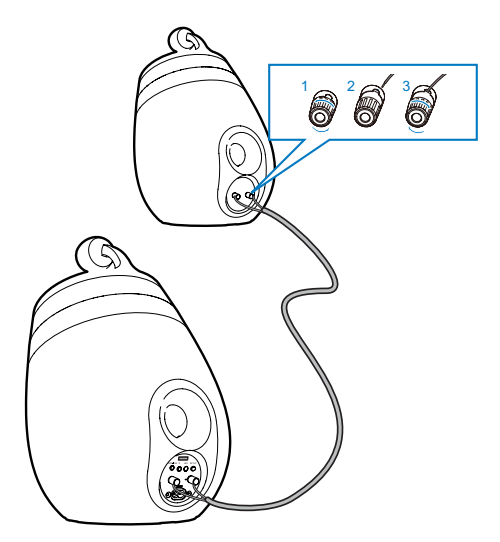

- 1 Schroef de aansluitingen op de luidspreker los.
- 2 Steek het gedeelte van de luidsprekerkabel met de rode markering volledig in de rode (+)-aansluiting (links).
- **3** Schroef de rode  $(+)$ -aansluiting (links) vast om de kabel vast te zetten.

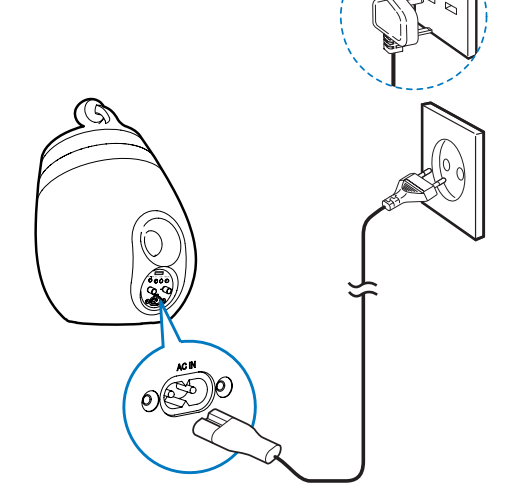

- Sluit het netsnoer aan op
	- $de \sim AC$  IN-aansluiting op de achterkant van het apparaat.
	- het stopcontact.

#### <span id="page-10-1"></span><span id="page-10-0"></span>De DS9830W inschakelen

Na een goede stroomaansluiting schakelt het apparaat automatisch in.

- Wacht tot het apparaat is opgestart.
	- » Het opstarten duurt ongeveer 25 seconden.
	- » Tijdens het opstarten knippert het -lampje op de achterzijde van de hoofdluidspreker geel.
	- » Na het opstarten, voor de eerste configuratie, wordt de indicator WI-FI STATUS geel en is het apparaat gereed voor het instellen van Wi-Fi. Als er al eens een Wi-Fi-verbinding is ingesteld, knippert de indicator WI-FI STATUS langzaam groen om het ingestelde Wi-Fi-netwerk te zoeken.
- Om het apparaat in de stand-bymodus zetten, drukt u op  $\circlearrowleft$ .
- Druk opnieuw op  $\Phi$  om het apparaat in te schakelen vanuit de stand-bymodus.

# De afstandsbediening voorbereiden

#### Let op

• Ontploffingsgevaar! Houd batterijen uit de buurt van hitte, zonlicht of vuur. Werp batterijen nooit in het vuur.

#### Voor het eerste gebruik:

Verwijder het beschermlipje om de batterij van de afstandsbediening te activeren.

#### De batterij van de afstandsbediening vervangen:

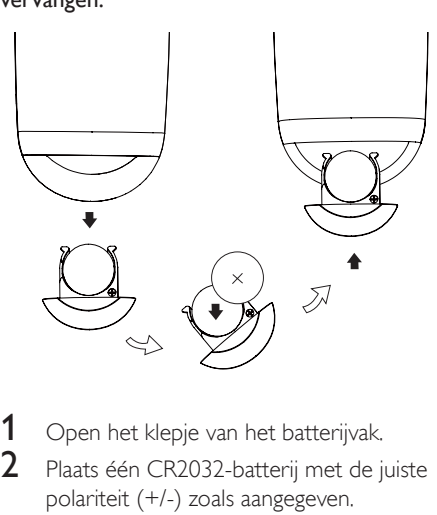

- 1 Open het klepje van het batterijvak.<br>2 Plaats één CR2032-batterij met de i
	- 2 Plaats één CR2032-batterij met de juiste polariteit (+/-) zoals aangegeven.
- $3$  Sluit het klepje van het batterijcompartiment.

#### Opmerking

- Voordat u op een van de functieknoppen op de afstandsbediening drukt, moet u eerst de juiste bron selecteren met behulp van de afstandsbediening in plaats van met de knoppen op het apparaat.
- Verwijder de batterij als u de afstandsbediening langere tijd niet gaat gebruiken.
- Richt de afstandsbediening rechtstreeks op de IR-sensor op de voorzijde van de hoofdluidspreker voor betere ontvangst.

# <span id="page-11-2"></span><span id="page-11-0"></span>4 Verbinding maken met uw Wi-Fi-netwerk voor AirPlay

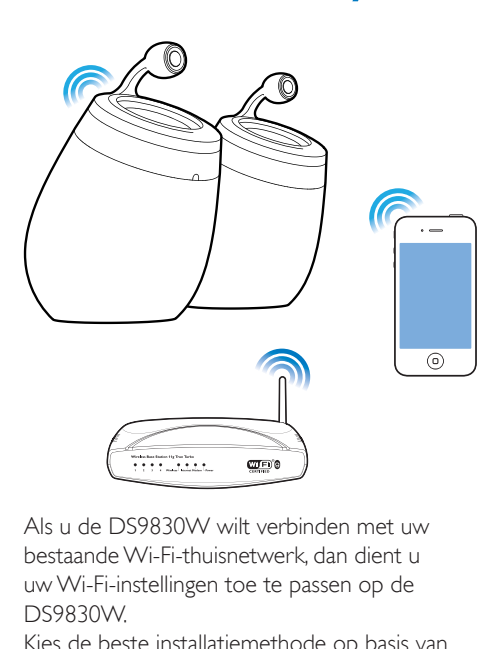

Als u de DS9830W wilt verbinden met uw bestaande Wi-Fi-thuisnetwerk, dan dient u uw Wi-Fi-instellingen toe te passen op de DS9830W.

Kies de beste installatiemethode op basis van de hieronder opgesomde voorwaarden.

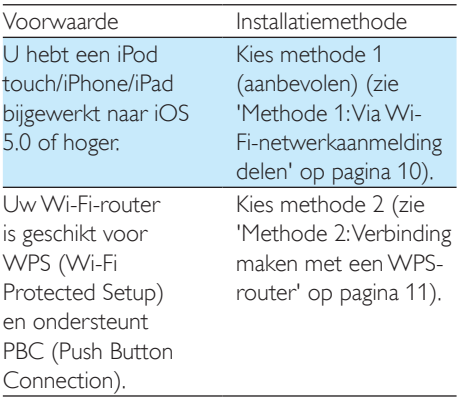

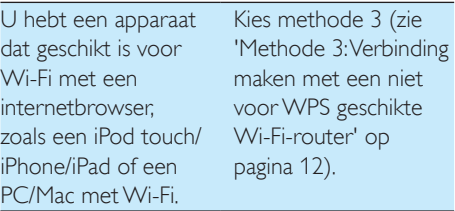

Vóór u de DS9830W met uw Wi-Fithuisnetwerk verbindt, dient u te controleren:

- $\alpha$  de Wi-Fi-router is ingeschakeld en goed werkt.
- $\Omega$  of de DS9830W is ingeschakeld en goed is [opgestart](#page-10-1) (zie 'De DS9830W inschakelen' op pagina [9\)](#page-10-1).

Als de DS9830W eenmaal is verbonden, worden de Wi-Fi-instellingen van uw thuisnetwerk op het apparaat opgeslagen. Vervolgens kunt u altijd AirPlay gebruiken als de DS9830W is ingeschakeld en automatisch verbinding met uw Wi-Fi-thuisnetwerk heeft gemaakt.

# <span id="page-11-1"></span>Methode 1: Via Wi-Finetwerkaanmelding delen

- 1 Sluit uw iPod touch/iPhone/iPad aan op uw Wi-Fi-thuisnetwerk.
- 2 Sluit uw iPod/iPhone/iPad aan op de hoofdluidspreker met een Apple USBkabel (niet meegeleverd).

<span id="page-12-0"></span>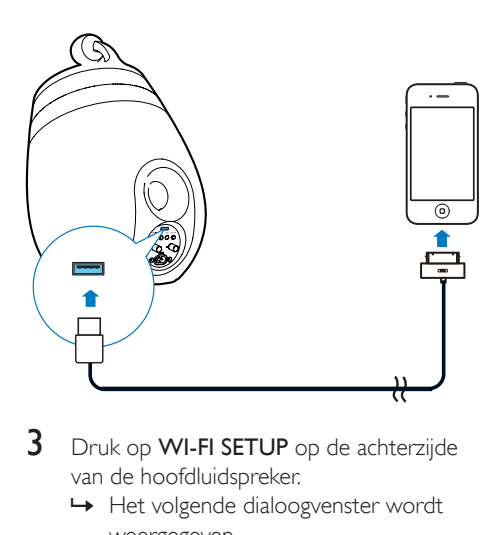

- 3 Druk op WI-FI SETUP op de achterzijde van de hoofdluidspreker.
	- » Het volgende dialoogvenster wordt weergegeven.

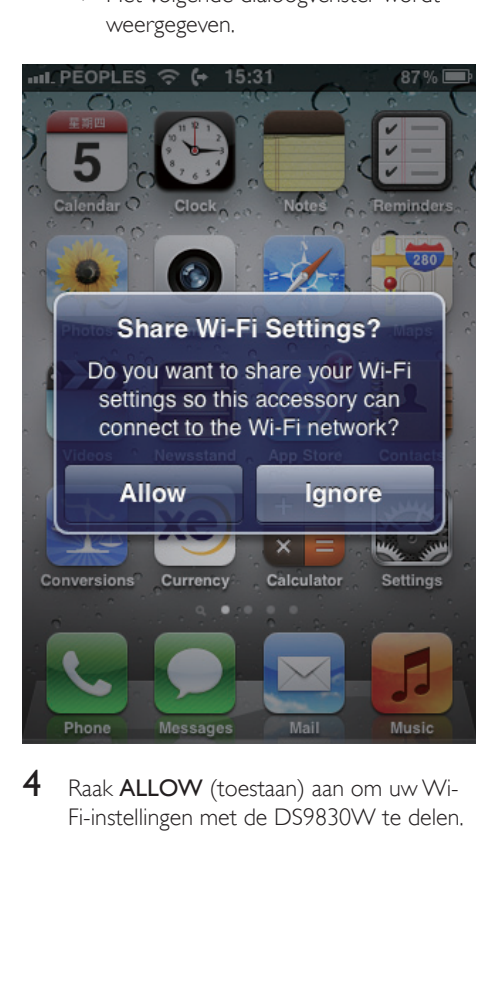

Raak **ALLOW** (toestaan) aan om uw Wi-Fi-instellingen met de DS9830W te delen.

- » Na een tijdje brandt de indicator WI-FI STATUS op de achterkant van de hoofdluidspreker groen en piept het apparaat.
- » De DS9830W is nu correct op uw bestaande Wi-Fi-thuisnetwerk aangesloten.

## <span id="page-12-1"></span>Methode 2: Verbinding maken met een WPS-router

Opmerking

- [Controleer of de DS9830W correct is opgestart](#page-10-1) (zie 'De DS9830W inschakelen' op pagina [9\)](#page-10-1) voordat u op een knop op de DS9830W drukt.
- 1 Druk op de WPS-knop op uw Wi-Fi-router.

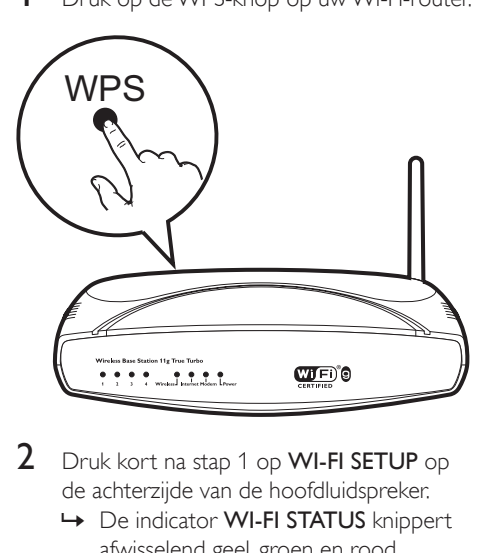

- 2 Druk kort na stap 1 op WI-FI SETUP op de achterzijde van de hoofdluidspreker.
	- » De indicator WI-FI STATUS knippert afwisselend geel, groen en rood.
	- » Binnen 2 minuten wordt de indicator WI-FI STATUS groen en begint het apparaat te piepen.
	- » De DS9830W is nu correct op uw Wi-Fi-thuisnetwerk aangesloten.

<span id="page-13-0"></span>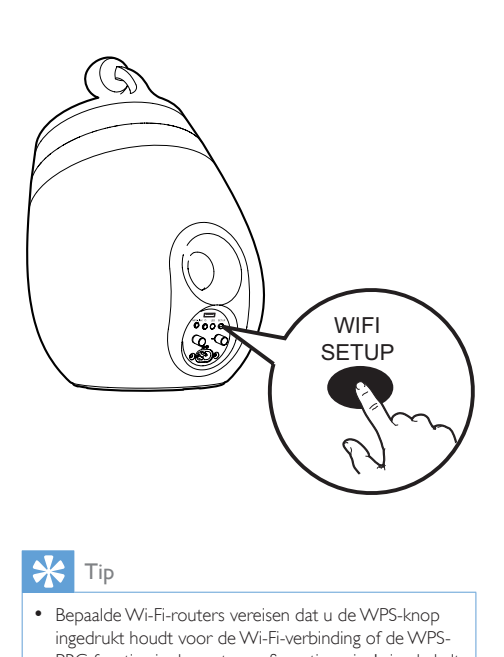

### Tip

- Bepaalde Wi-Fi-routers vereisen dat u de WPS-knop ingedrukt houdt voor de Wi-Fi-verbinding of de WPS-PBC-functie via de routerconfiguratiepagina's inschakelt. Zie de gebruikershandleidingen van de specifieke routers voor meer informatie.
- Als de indicator WI-FI STATUS op de DS9830W geel blijft, dan is de Wi-Fi-verbinding mislukt. Wacht 2 minuten en probeer het opnieuw. Als het probleem onopgelost blijft, [probeer de Wi-Fi-verbinding dan](#page-13-1)  [handmatig in te stellen](#page-13-1) (zie 'Methode 3: Verbinding maken met een niet voor WPS geschikte Wi-Fi-router' op pagina [12](#page-13-1)).
- Als de Wi-Fi-verbinding opnieuw niet kan worden gemaakt, herstart u de DS9830W en probeert u het opnieuw.

## <span id="page-13-1"></span>Methode 3: Verbinding maken met een niet voor WPS geschikte Wi-Fi-router

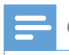

#### Opmerking

• U kunt ook de onderstaande procedures volgen om de DS9830W handmatig met een WPS-router te verbinden.

Als u de DS9830W handmatig met een Wi-Fi-router wilt verbinden, is toegang tot de ingebouwde configuratiewebpagina van de DS9830W vereist om de interne Wi-Fiinstellingen te veranderen. Hiervoor hebt u een voor Wi-Fi-apparaat met een internetbrowser nodig voor een tijdelijke Wi-Fi-verbinding met de DS9830W. Het Wi-Fi-apparaat kan een iPod Touch/iPhone/iPad of een PC of Mac met Wi-Fi zijn.

Volg onderstaande volgorde om de DS9830W te verbinden met een Wi-Fi-router zonder WPS.

- 1 Noteer de instellingen van uw Wi-Fi-router [voor gebruik bij de Wi-Fi-installatie van de](#page-14-0)  [DS9830W](#page-14-0) (zie 'De instellingen van uw Wi-Fi-router noteren' op pagina [13](#page-14-0)).
- 2 Controleer of de DS9830W zich in de modus voor hulp bij het instellen van Wi-Fi bevindt. Is dit niet het geval, [zet de](#page-14-1)  [DS9830W dan eerst in de modus voor](#page-14-1)  [hulp bij het instellen van Wi-Fi](#page-14-1) (zie 'De modus voor hulp bij instellen van Wi-Fi inschakelen op de DS9830W' op pagina [13\)](#page-14-1).
	- » Er verschijnt een nieuw Wi-Finetwerk van de DS9830W met de netwerknaam (SSID) Philips Install XXXXXX.
- $3$  Verbind uw Wi-Fi-apparaat tijdelijk met het [nieuwe Wi-Fi-netwerk](#page-14-2) (zie 'Uw Wi-Fiapparaat met het nieuwe Wi-Fi-netwerk verbinden' op pagina [13](#page-14-2)).
- 4 Open de ingebouwde webpagina van de [DS9830W met de internetbrowser van](#page-16-0)  [uw Wi-Fi-apparaat](#page-16-0) (zie 'De ingebouwde webpagina van de DS9830W openen' op pagina [15\)](#page-16-0).
- $5$  Configureer de interne [Wi-Fi-instellingen](#page-16-1) [van de DS9830W op basis van de in stap](#page-16-1)  [1 genoteerde instellingen](#page-16-1) (zie 'De interne Wi-Fi-instellingen van de DS9830W configureren' op pagina [15\)](#page-16-1).

6 [Herstel de Wi-Fi-instellingen van uw Wi-](#page-17-0)[Fi-apparaat naar de instellingen van het](#page-17-0)  [bestaande Wi-Fi-thuisnetwerk](#page-17-0) (zie 'De Wi-Fi-instellingen van uw Wi-Fi-apparaat naar de instellingen van het bestaande Wi-Fi-thuisnetwerk herstellen' op pagina [16](#page-17-0)).

#### <span id="page-14-0"></span>De instellingen van uw Wi-Fi-router noteren

#### Opmerking

- Raadpleeg altijd de gebruikershandleiding van uw Wi-Firouter voor uitgebreide instructies.
- 1 Verbind uw Wi-Fi-apparaat met uw bestaande Wi-Fi-thuisnetwerk.
- 2 Start een internetbrowser (bijvoorbeeld Apple Safari of Microsoft Internet Explorer) op uw Wi-Fi-apparaat.
- $3$  Open de configuratiepagina van uw Wi-Fi-router.
- $4$  Ga naar het tabblad Wi-Fi-instellingen en noteer de volgende informatie:
	- A Netwerknaam (SSID)
	- B Wi-Fi-veiligheidsmodus (gewoonlijk WEP, WPA of, wanneer ingeschakeld, WPA2)
	- C Wi-Fi-wachtwoord (als de Wi-Fiveiligheidsmodus is ingeschakeld)
	- D DHCP-modus (ingeschakeld of uitgeschakeld)
	- E Instellingen van het statisch IP-adres (als DHCP-modus is uitgeschakeld)

### <span id="page-14-1"></span>De modus voor hulp bij instellen van Wi-Fi inschakelen op de DS9830W

[Nadat het apparaat opnieuw is opgestart](#page-10-1) (zie 'De DS9830W inschakelen' op pagina [9](#page-10-1)), houdt u WI-FI SETUP op de achterzijde van de hoofdluidspreker ingedrukt.

- » De indicator WI-FI STATUS knippert afwisselend groen en geel.
- » Er wordt een nieuw Wi-Fi-netwerk van de DS9830W gemaakt met de netwerknaam (SSID) Philips\_Install XXXXXX.
- » Het duurt ongeveer 45 seconden om dit nieuwe Wi-Fi-netwerk te maken.

### Opmerking

- Nadat u de handmatige Wi-Fi-instelling voor de DS9830W hebt voltooid, verdwijnt dit nieuwe Wi-Finetwerk.
- Als de modus voor hulp bij het instellen van Wi-Fi niet wordt gestart, schakel de DS9830W dan uit en probeer het opnieuw wanneer het apparaat is opgestart.
- Controleer of er geen andere apparaten met AirPlay van Philips gelijktijdig in de modus voor hulp bij het instellen van Wi-Fi worden getoond. Meerdere op deze manier gecreëerde Wi-Fi-netwerken kunnen onderlinge storing veroorzaken.

### <span id="page-14-2"></span>Uw Wi-Fi-apparaat met het nieuwe Wi-Fi-netwerk verbinden

Slechts één Wi-Fi-apparaat heeft toegang tot het nieuwe Wi-Fi-netwerk van de DS9830W. Om storing van andere Wi-Fi-apparaten te voorkomen, wordt u aangeraden de Wi-Fifunctie op uw andere Wi-Fi-apparaten tijdelijk uit te schakelen.

#### Optie 1: uw iPod touch/iPhone/iPad gebruiken

Selecteer Settings (Instellingen) -> Wi-Fi op uw iPod touch/iPhone/iPad.

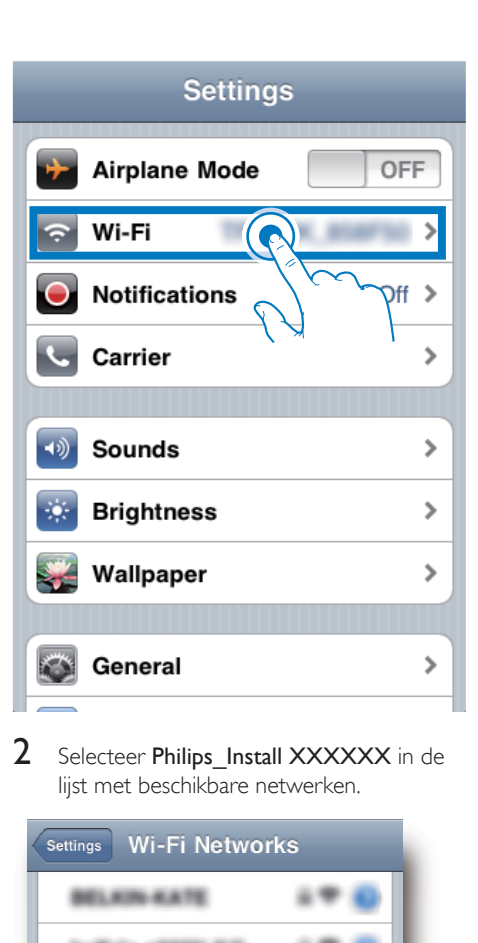

2 Selecteer Philips Install XXXXXX in de lijst met beschikbare netwerken.

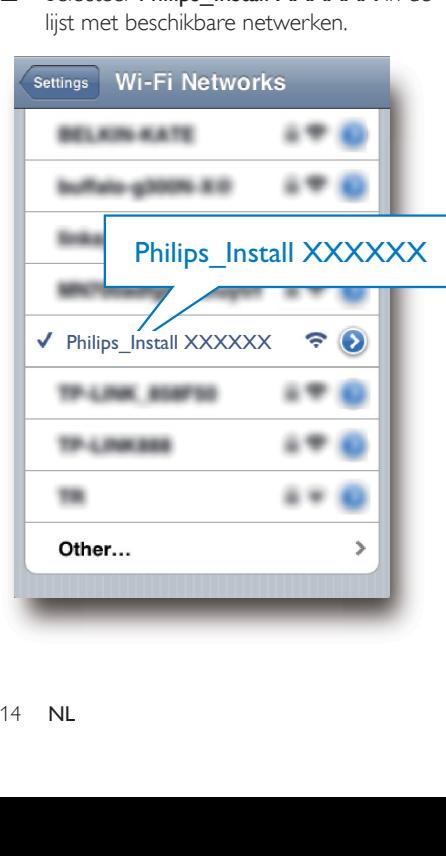

- 3 Wacht tot de Wi-Fi-verbinding op uw iPod touch/iPhone/iPad tot stand is gebracht.
	- » wordt in de linkerbovenhoek van uw iPod touch/iPhone/iPad weergegeven.

### Tip

• Als Philips Install XXXXXX niet in de lijst staat, zoek dan opnieuw naar beschikbare Wi-Fi-netwerken.

#### Optie 2: uw PC of Mac met Wi-Fi gebruiken

#### Opmerking

- Raadpleeg de gebruikershandleiding van uw PC of Mac voor het tot stand brengen van een verbinding tussen uw PC of Mac en een Wi-Fi-netwerk.
- Sluit tijdens het verbinding maken met het Wi-Finetwerk geen netwerkkabels aan op uw PC of Mac.
- 1 Open de instellingenwerkbalk of het bedieningspaneel voor Wi-Fi op uw PC of Mac.
- 2 Zoek naar beschikbare Wi-Fi-netwerken.

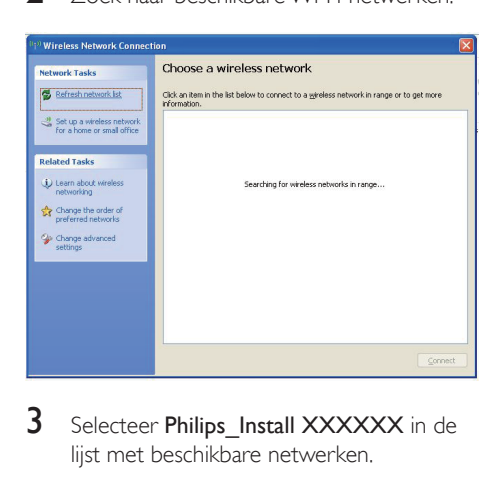

3 Selecteer Philips Install XXXXXX in de lijst met beschikbare netwerken.

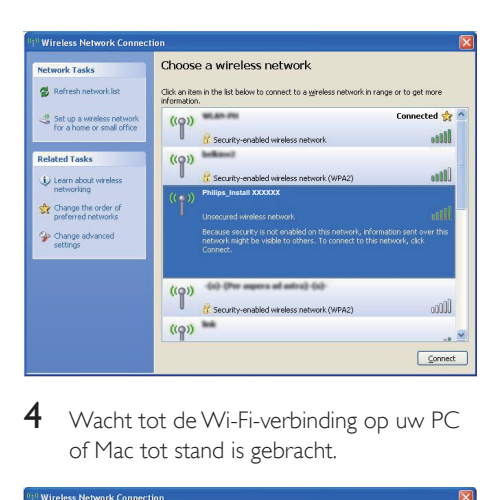

4 Wacht tot de Wi-Fi-verbinding op uw PC of Mac tot stand is gebracht.

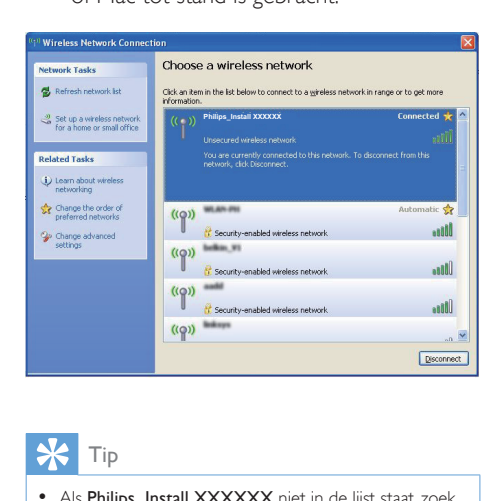

Tip

• Als Philips Install XXXXXX niet in de lijst staat, zoek dan opnieuw naar beschikbare Wi-Fi-netwerken.

#### <span id="page-16-0"></span>De ingebouwde webpagina van de DS9830W openen

- 1 Start de Safari-browser van Apple of een andere internetbrowser op uw Wi-Fiapparaat.
- $2$  Typ 192.168.1.1 in de adresbalk van de browser en druk op enter.
	- » De configuratiewebpagina van de DS9830W wordt getoond.

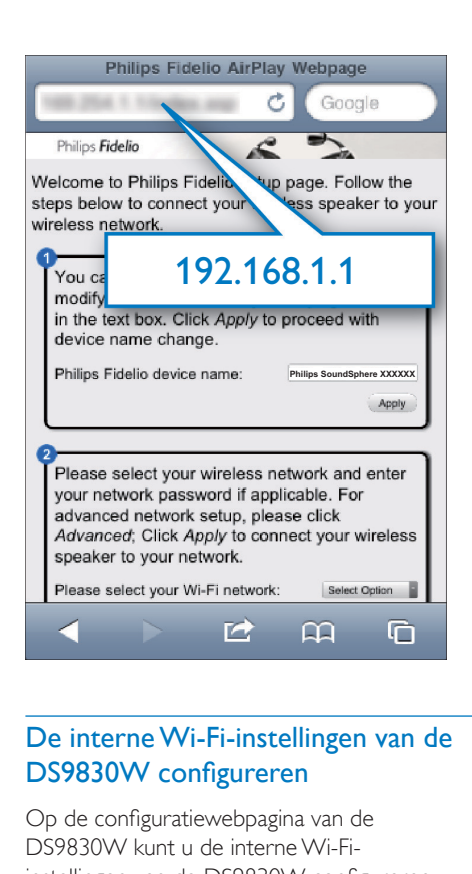

#### <span id="page-16-1"></span>De interne Wi-Fi-instellingen van de DS9830W configureren

Op de configuratiewebpagina van de DS9830W kunt u de interne Wi-Fiinstellingen van de DS9830W configureren om de DS9830W met uw bestaande Wi-Fithuisnetwerk te verbinden.

#### Opmerking

• Controleer of de instellingen op de configuratiewebpagina overeenkomen met de Wi-Finetwerkinstellingen die u hebt genoteerd.

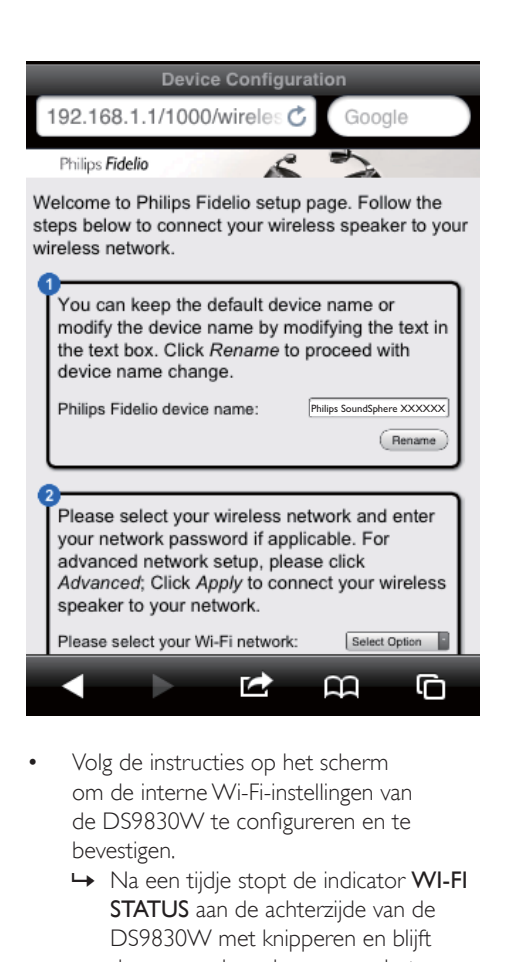

- Volg de instructies op het scherm om de interne Wi-Fi-instellingen van de DS9830W te configureren en te bevestigen.
	- » Na een tijdje stopt de indicator WI-FI STATUS aan de achterzijde van de DS9830W met knipperen en blijft deze groen branden, waarna het apparaat piept.
	- » De DS9830W is nu correct op uw bestaande Wi-Fi-thuisnetwerk aangesloten.

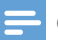

#### Opmerking

- Als de indicator WI-FI STATUSop de DS9830W niet groen blijft branden, dan is de Wi-Fi-verbinding mislukt. Schakel uw Wi-Fi-router en de DS9830W uit en schakel ze vervolgens opnieuw in om te zien of de DS9830W met uw Wi-F-thuisnetwerk kan worden verbonden. Als het probleem onopgelost blijft, probeer bovenstaande procedures dan opnieuw.
- Nadat u de bovenstaande configuratie hebt voltooid of de DS9830W hebt uitgeschakeld en weer ingeschakeld, verdwijnt het door de DS9830W gecreëerde Wi-Finetwerk.

# Tip

• Verander indien gewenst de naam van uw DS9830W in Philips Fidelio Device Name (Philips Fidelioapparaatnaam) op de configuratiewebpagina van de DS9830W. Dit is handig wanneer u meerdere Philipsapparaten met AirPlay hebt en u een onderscheid wilt maken.

### <span id="page-17-0"></span>De Wi-Fi-instellingen van uw Wi-Fi-apparaat naar de instellingen van het bestaande Wi-Fi-thuisnetwerk herstellen

#### Opmerking

- Controleer of de instellingen in stap 2 en 3 overeenkomen met de eerder genoteerde instellingen van uw Wi-Fi-thuisnetwerk.
- Selecteer Settings -> Wi-Fi (Instellingen -> Wi-Fi) op uw iPod Touch/iPhone/iPad.
	- • Of open de lijst met beschikbare Wi-Fi-netwerken op uw PC of Mac.

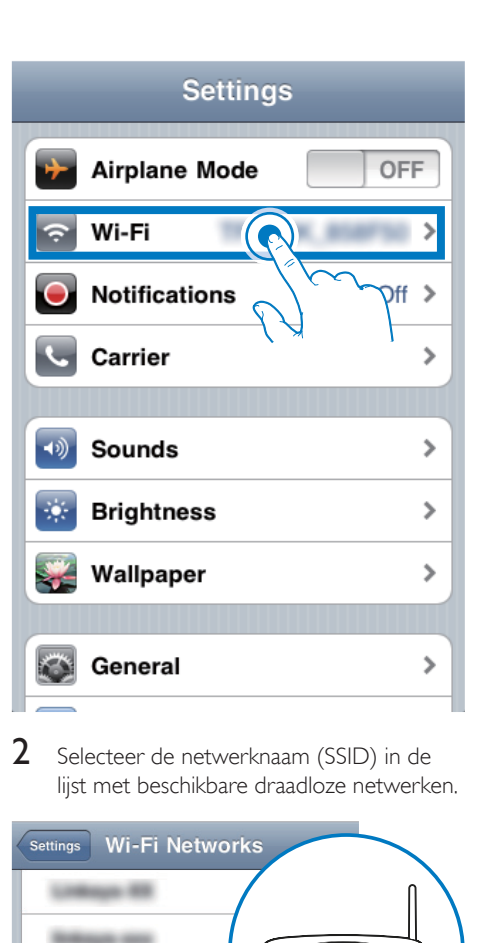

2 Selecteer de netwerknaam (SSID) in de lijst met beschikbare draadloze netwerken.

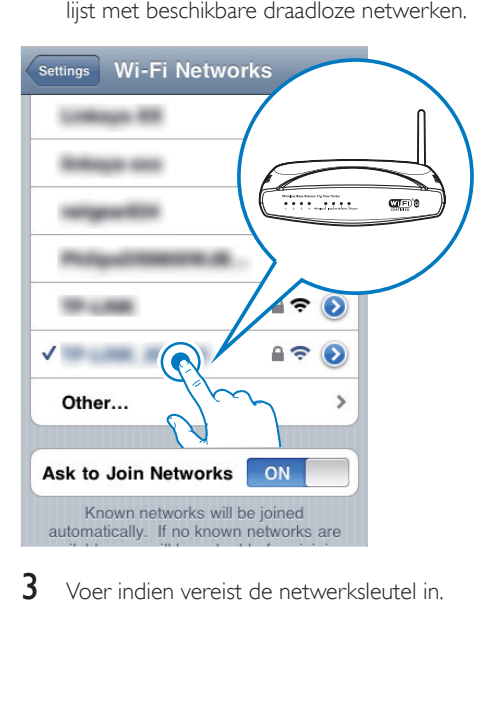

3 Voer indien vereist de netwerksleutel in.

4 Wacht tot de Wi-Fi-verbinding met uw Wi-Fi-thuisnetwerk tot stand is gebracht.

### Optioneel: de interne Wi-Fiinstellingen of de naam van het apparaat wijzigen via Safari

Als u Safari gebruikt op uw PC of Mac met Wi-Fi, dan kunt u ook 'Philips SoundSphere XXXXXX' in de Bonjour-vervolgkeuzelijst selecteren en de configuratiewebpagina van de DS9830W rechtstreeks invoeren. Hier kunt u de interne Wi-Fi-instellingen of de naam van het apparaat eenvoudig wijzigen.

- 1 Klik op  $\ast$  -> Preferences (Voorkeuren).
	- » Het bladwijzermenu wordt weergegeven.

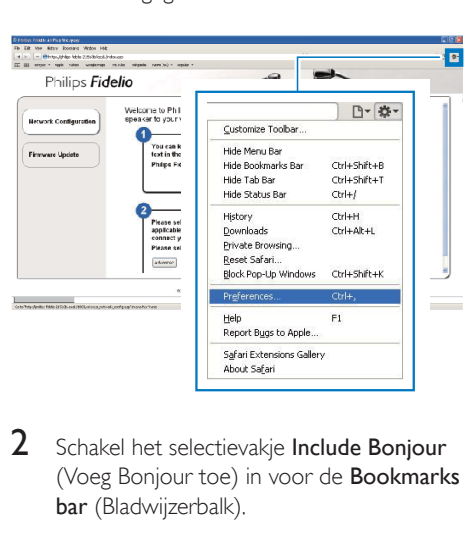

2 Schakel het selectievakje Include Bonjour (Voeg Bonjour toe) in voor de Bookmarks bar (Bladwijzerbalk).

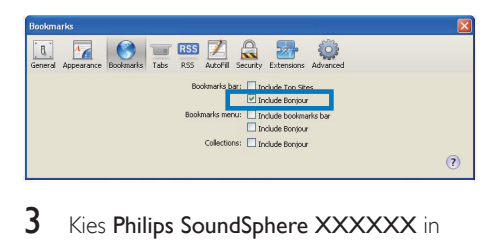

3 Kies Philips SoundSphere XXXXXX in de Bonjour-vervolgkeuzelijst die in de bladwijzerbalk wordt getoond.

» De configuratiewebpagina van de DS9830W wordt getoond.

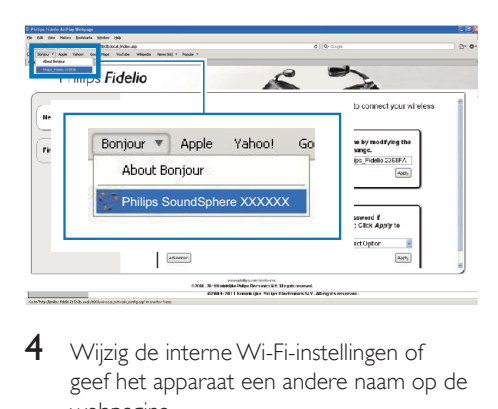

4 Wijzig de interne Wi-Fi-instellingen of geef het apparaat een andere naam op de webpagina.

# <span id="page-20-0"></span>5 Afspelen

#### Opmerking

• De USB-aansluiting op de achterzijde van de hoofdluidspreker ondersteunt geen muziekweergave. Probeer apparaten daarvoor nooit met deze aansluiting te verbinden.

# Audio van uw iTunesmuziekbibliotheek naar de DS9830W streamen

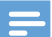

#### Opmerking

- Controleer of uw iTunes-apparaat met hetzelfde Wi-Fi-netwerk is verbonden als de DS9830W. Uw iTunes-apparaat kan een iPod touch/iPhone/iPad met iOS 4.3.3 (of hoger) of een PC of Mac met Wi-Fi en iTunes 10.2.2 (of hoger) zijn.
- Voor iPhone 4S-gebruikers: upgrade uw iPhone 4S naar iOS 5.1 of later voor optimale prestaties tijdens het streamen via AirPlay.
- Als u muziek draadloos wilt afspelen, controleer dan of uw iPod touch/iPhone/iPad is losgekoppeld van de USB-aansluiting op de achterzijde van de hoofdluidspreker.

#### Streamen vanaf uw iPod touch/ iPhone/iPad

- 1 Start de iPod-/muziektoepassing op uw iPod touch/iPhone/iPad.
- 2 Raak het AirPlay-pictogram aan.

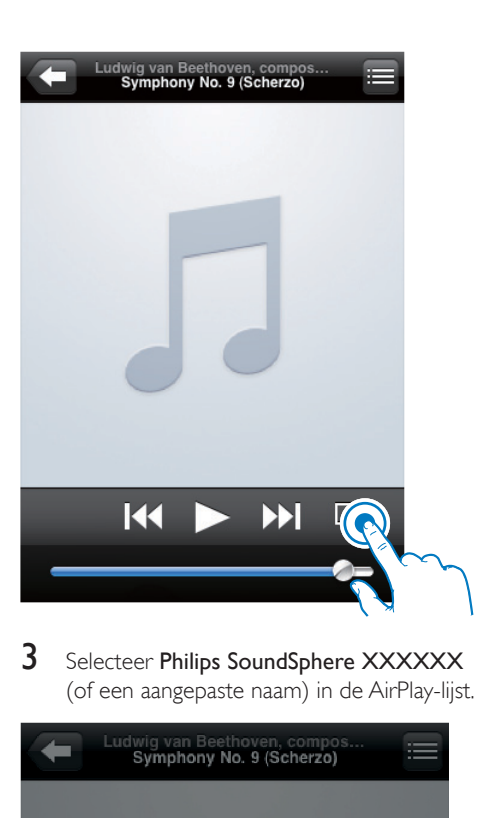

3 Selecteer Philips SoundSphere XXXXXX (of een aangepaste naam) in de AirPlay-lijst.

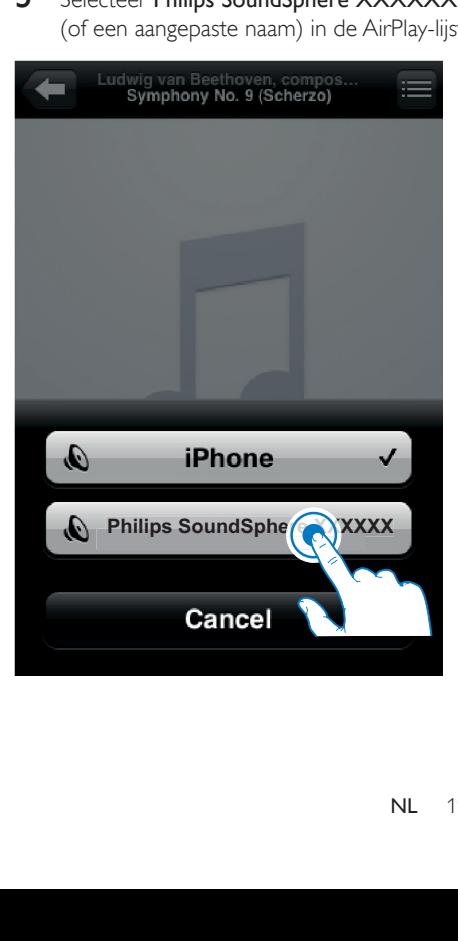

- 4 Selecteer een mediabestand en start het afspelen.
	- » Na een tijdje zult u muziek horen via de DS9830W.

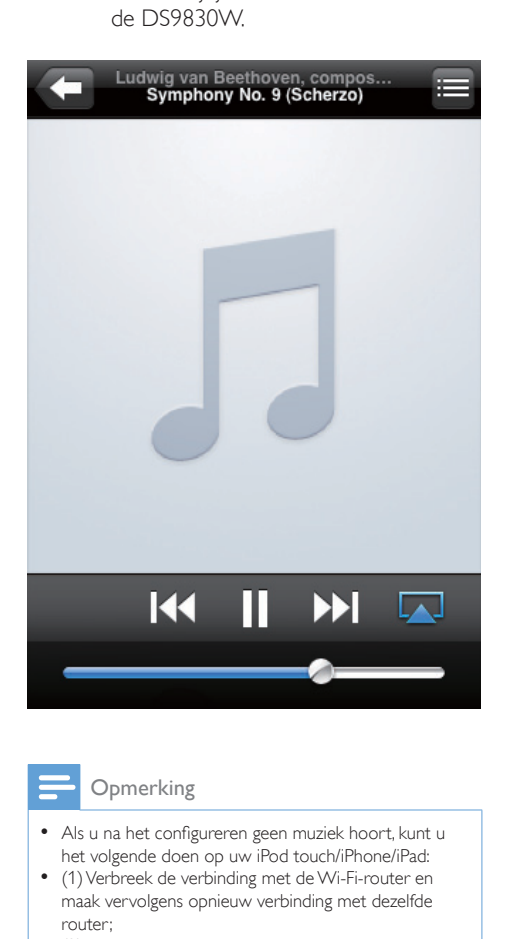

#### Opmerking

- Als u na het configureren geen muziek hoort, kunt u het volgende doen op uw iPod touch/iPhone/iPad:
- (1) Verbreek de verbinding met de Wi-Fi-router en maak vervolgens opnieuw verbinding met dezelfde router;
- (2) Sluit alle toepassingen af die op de achtergrond draaien;
- (3) Schakel uw iPod touch/iPhone/iPad uit en vervolgens weer in.

#### Streamen vanaf uw PC of Mac

- 1 Start iTunes 10.2.2 (of hoger) op uw PC of Mac.
- 2 Klik in het venster op het pictogram AirPlay.

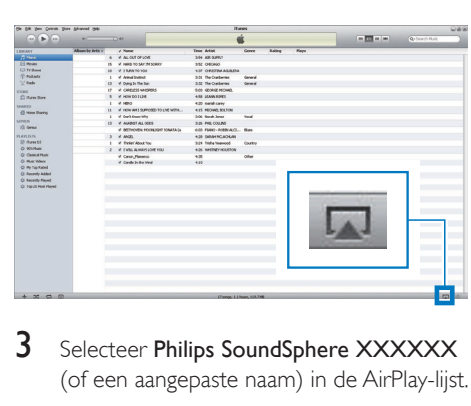

3 Selecteer Philips SoundSphere XXXXXX (of een aangepaste naam) in de AirPlay-lijst.

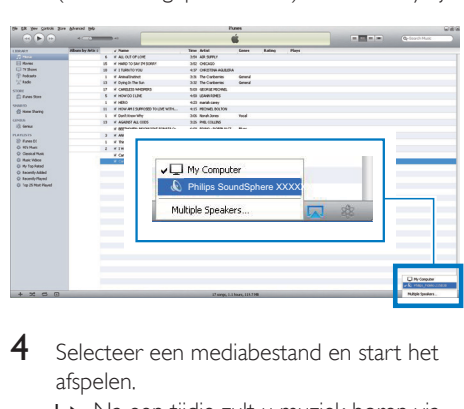

- 4 Selecteer een mediabestand en start het afspelen.
	- » Na een tijdje zult u muziek horen via de DS9830W.

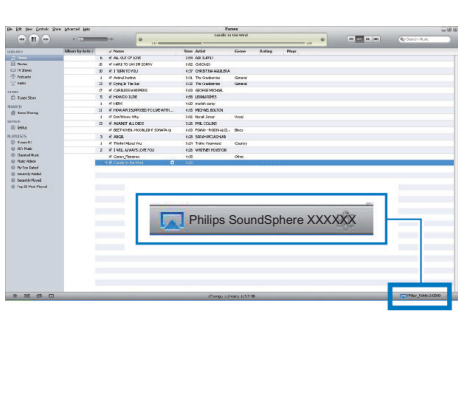

- <span id="page-22-0"></span>• Wanneer u audio van uw iTunes-muziekbibliotheek naar een PC of Mac streamt, kunt u bij stap 3 andere apparaten dan alleen één apparaat met Airplay kiezen (wanneer beschikbaar) om muziek naar alle geselecteerde apparaten tegelijk te streamen.
- Als u een eerdere versie van iTunes gebruikt, is het AirPlay-pictogram mogelijk  $\widehat{\mathcal{Z}}$  in plaats van  $\Box$

# Bediening

U kunt op uw iTunes-apparaat of op de DS9830W verschillende afspeelopties kiezen.

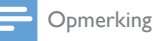

- Onderstaande handelingen zijn gebaseerd op de meegeleverde afstandsbediening van de DS9830W.
- Controleer of u audio van uw iTunes-muziekbibliotheek naar de DS9830W hebt gestreamd.
- Druk op  $\blacktriangleright$  II om het afspelen te starten of te onderbreken.
- Druk op  $\blacksquare$  /  $\blacksquare$  om naar een vorige/ volgende track te gaan.
- Druk herhaaldelijk op +/- om het volume in te stellen.
- Druk op  $\mathcal K$  om het volume te dempen of te herstellen.
- Druk op  $\subset$  om te schakelen naar MP3 Link als bron (indien verbonden).
- Druk op **D** om terug te schakelen naar het AirPlay-apparaat als audiobron.

### Tip

• Als u muziek van een PC/Mac streamt en het afspelen wilt regelen met de DS9830W, opent u iTunes en schakelt u Allow iTunes audio control from remote speakers (Regelen van iTunes-geluid via externe luidsprekers toestaan) in Edit (Bewerken) (voor Windows) of iTunes (voor Mac) -> Preferences... (Voorkeuren...) -> Devices (Apparaten) in.

# Geavanceerde geluidsinstellingen gebruiken

#### Wanneer uw iTunes-apparaat een iPod touch/ iPhone/iPad is:

Voor geavanceerde geluidsinstellingen en extra functies kunt u uw iPod touch/iPhone/iPad gebruiken om de app Philips SoundStudio via de Apple App Store te downloaden. De toepassing van Philips is gratis.

# Tip

• [U kunt ook rechtstreeks via Philips SoundStudio](#page-25-1)  een [firmware-upgrade](#page-25-1) uitvoeren op het apparaat (zie 'Optie 1: bijwerken via Philips SoundStudio (aanbevolen)' op pagina [24](#page-25-1)).

#### Als uw iTunes-apparaat een PC of Mac met Wi-Fi is:

Voor geavanceerde geluidsinstellingen kunt u de equalizer in iTunes gebruiken (View -> Show Equalizer (Weergave -> Toon equalizer)).

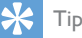

• Raadpleeg "Help" in iTunes voor meer informatie.

# Muziek van een extern apparaat afspelen

U kunt uw DS9830W ook gebruiken om naar een externe audiospeler luisteren.

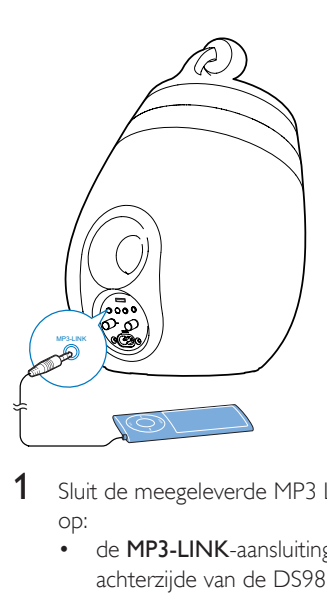

- 1 Sluit de meegeleverde MP3 Link-kabel aan op:
	- • de MP3-LINK-aansluiting op de achterzijde van de DS9830W.
	- • de hoofdtelefoonaansluiting op een externe audiospeler.
- 2 Druk op  $\epsilon$  om MP3 Link als bron te selecteren.
- 3 Start het afspelen op de externe audiospeler.

# <span id="page-24-0"></span>6 De USBaansluiting gebruiken om uw iPod/iPhone/ iPad op te laden

#### Opmerking

• De USB-aansluiting is alleen compatibel met de iPod/ iPhone/iPad.

U kunt uw iPod/iPhone/iPad opladen via de USB-aansluiting met een USB-kabel van Apple (niet meegeleverd).

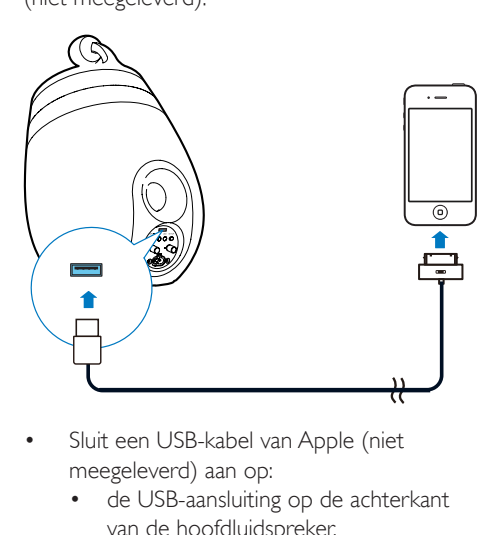

- Sluit een USB-kabel van Apple (niet meegeleverd) aan op:
	- • de USB-aansluiting op de achterkant van de hoofdluidspreker.
	- • de stationsaansluiting van uw iPod/ iPhone/iPad.
- Ontworpen voor
- iPhone 5
- iPhone 4S
- iPhone 4
- iPhone 3GS
- • iPhone 3G
- • iPhone
- iPad (vierde generatie)
- iPad (derde generatie)
- • iPad 2
- • iPad
- iPod touch (5e generatie)
- iPod touch (4e generatie)
- iPod touch (3e generatie)
- iPod touch (2e generatie)
- iPod touch (1e generatie)
- iPod nano (7e generatie)
- iPod nano (6e generatie)
- iPod nano (5e generatie)
- iPod nano (4e generatie)
- iPod nano (3e generatie)
- • iPod nano (2e generatie)
- iPod nano (1e generatie)
- iPod Mini

#### Opmerking

• iPod met kleurenscherm, iPod classic en iPod met video kunnen niet worden opgeladen.

# <span id="page-25-0"></span>7 Firmware bijwerken

#### Waarschuwing

• Sluit uw DS9830W altijd aan op de netspanning voordat u een firmware-upgrade uitvoert. Schakel uw DS9830W nooit uit tijdens een firmware-upgrade.

U kunt de firmware bijwerken via een USBapparaat voor massaopslag (aanbevolen) of via een PC/Mac.

# <span id="page-25-1"></span>Optie 1: bijwerken via Philips SoundStudio (aanbevolen)

- 1 Voer Philips SoundStudio uit op uw iPod/ iPhone/iPad.
- 2 Ga naar het tabblad Settings (Instellingen) van de app.
- 3 Selecteer Informatie over -> Upgrade zoeken.
- 4 Volg de instructies op het scherm om te controleren op nieuwe firmware en de upgrade uit te voeren.

Optie 2: bijwerken via een USB-apparaat voor massaopslag of PC/Mac

#### Het updatebestand downloaden

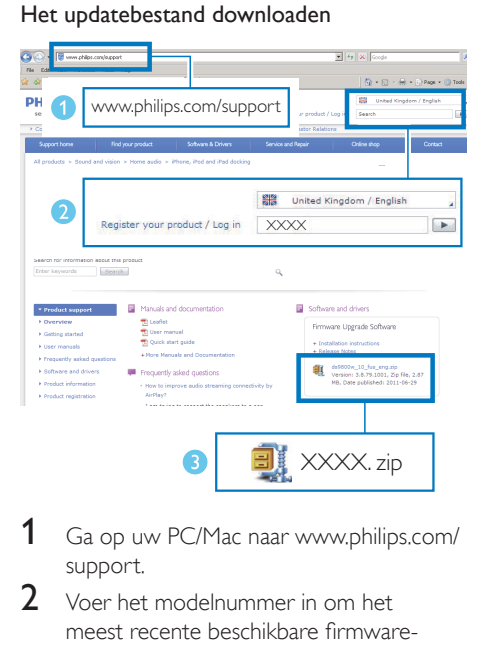

- 1 Ga op uw PC/Mac naar www.philips.com/ support.
- $2$  Voer het modelnummer in om het meest recente beschikbare firmwareupgradebestand te vinden.
- 3 Sla het upgradebestand op uw harde schijf op en pak het uit.

#### De firmware bijwerken via een USB-apparaat voor massaopslag

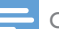

#### Opmerking

- Controleer of het USB-apparaat voor massaopslag FAT16/32-geformatteerd is.
- 1 [Schakel de DS9830W in](#page-10-1) (zie 'De DS9830W inschakelen' op pagina [9](#page-10-1)).
	- » Het opstarten van het apparaat neemt ongeveer 35 seconden in beslag. Tijdens het opstarten knippert het WI-FI STATUS-lampje op de achterzijde van de hoofdluidspreker geel.
	- » Na het opstarten hoort u een piepje en de indicator **WI-FI STATUS** brandt groen.
	- » De DS9830W wordt automatisch verbonden met het laatst geconfigureerde Wi-Fi-netwerk.
- 2 Geef het gedownloade upgradebestand de naam 'DS9830W.fw' en sla het bestand op in de hoofdmap van een USB-apparaat voor massaopslag.
- **3** Sluit het USB-apparaat voor massaopslag aan op de USB-aansluiting op de achterkant van de hoofdluidspreker.

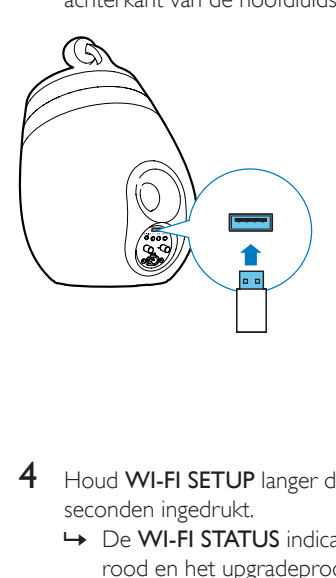

- 4 Houd WI-FI SETUP langer dan 10 seconden ingedrukt.
	- » De WI-FI STATUS indicator knippert rood en het upgradeproces start.
	- » Wanneer de firmware-upgrade is voltooid, knippert de indicator WI-FI STATUS geel en wordt het apparaat opnieuw opgestart.

#### Bijwerken met een PC of Mac

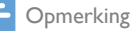

- Als u op uw PC of Mac een andere internetbrowser wilt gebruiken dan Apple Safari, vergeet dan niet naar de configuratiepagina van uw Wi-Fi-router te gaan en het IP-adres van uw DS9830W te noteren. Zie de gebruikershandleiding van uw Wi-Fi-router als u wilt weten hoe u de IP-adressen van apparaten vindt die met de Wi-Fi-router zijn verbonden.
- 1 [Schakel de DS9830W in](#page-10-1) (zie 'De DS9830W inschakelen' op pagina [9](#page-10-1)).
- » Het opstarten van het apparaat neemt ongeveer 35 seconden in beslag. Tijdens het opstarten knippert het WI-FI STATUS-lampje op de achterzijde van de hoofdluidspreker geel.
- » Na het opstarten hoort u een piepje en de indicator **WI-FI STATUS** brandt groen.
- » De DS9830W wordt automatisch verbonden met het laatst geconfigureerde Wi-Fi-netwerk.
- 2 Controleer of de DS9830W en uw PC of Mac zijn verbonden met dezelfde Wi-Firouter.
- Open Apple Safari op uw PC of Mac en selecteer vervolgens 'Philips SoundSphere XXXXXX<sup>'</sup> in de Bonjour-vervolgkeuzelijst.
	- Of open een willekeurige andere internetbrowser op uw PC of Mac en voer vervolgens het IP-adres van de DS9830W in de adresbalk in (beschikbaar op de configuratiepagina van de Wi-Fi-router).
		- » De configuratiewebpagina van de DS9830W wordt getoond.

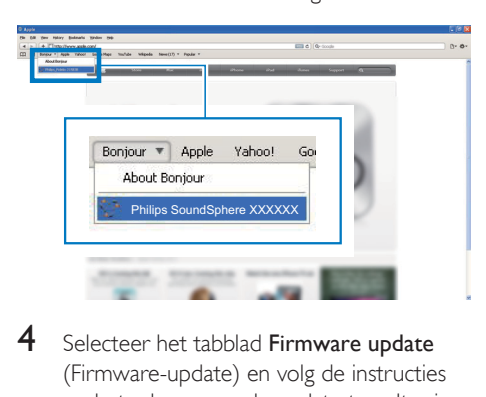

Selecteer het tabblad Firmware update (Firmware-update) en volg de instructies op het scherm om de update te voltooien.

#### Opmerking

• Voor het geval het bijwerken van de firmware mislukt, kunt u proberen bij te werken via een USB-apparaat voor massaopslag of bovenstaande procedures opnieuw proberen.

Als er na de firmware-update problemen met de Wi-Fi-verbinding zijn, start de DS9830W dan opnieuw op en probeer [het Wi-Fi-netwerk](#page-11-2)  [opnieuw voor de DS9830W in te stellen](#page-11-2) (zie 'Verbinding maken met uw Wi-Fi-netwerk voor AirPlay' op pagina [10\)](#page-11-2).

# <span id="page-28-0"></span>8 Productinformatie

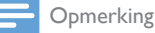

• Productinformatie kan zonder voorafgaande kennisgeving worden gewijzigd.

# Specificaties

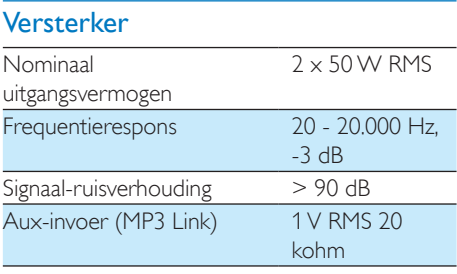

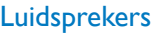

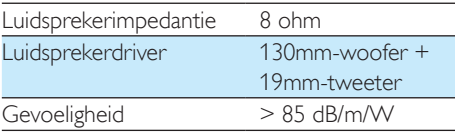

# **Draadloos**

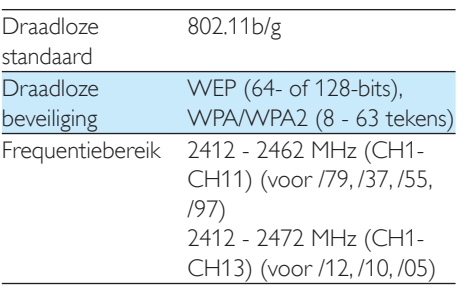

PBC (één druk op de knop)  $\overline{a}$ 

### Algemene informatie

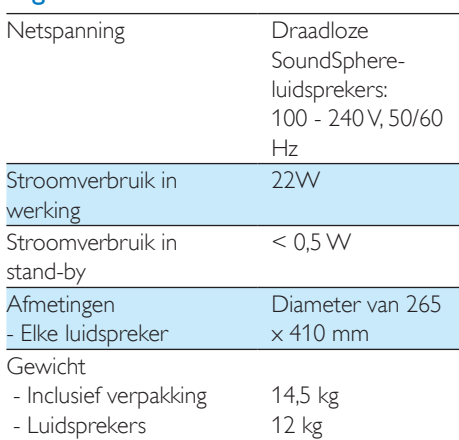

# <span id="page-29-0"></span>9 Problemen oplossen

#### **Waarschuwing**

• Verwijder de behuizing van dit apparaat nooit.

Probeer het apparaat nooit zelf te repareren. Hierdoor wordt de garantie ongeldig. Als er zich problemen voordoen bij het gebruik van dit apparaat, controleer dan het volgende voordat u om service vraagt. Als het probleem onopgelost blijft, gaat u naar de website van Philips (www.philips.com/welcome). Als u contact opneemt met Philips, zorg er dan voor dat u het apparaat, het modelnummer en het serienummer bij de hand hebt.

#### Geen stroom

- Controleer of de netspanningsstekker van het apparaat goed is aangesloten.
- Zorg ervoor dat er stroom op het stopcontact staat.

#### Geen geluid

- Pas het volume aan.
- Controleer de netwerkverbinding. [Stel](#page-11-2)  [indien nodig het netwerk opnieuw in](#page-11-2) (zie 'Verbinding maken met uw Wi-Fi-netwerk voor AirPlay' op pagina [10\)](#page-11-2).
- Controleer of u de correcte audiobron hebt geselecteerd.

#### Het apparaat reageert niet

- Houd meer dan 5 seconden ingedrukt op de DS9830W om het apparaat te resetten. [Stel vervolgens het Wi-Fi-netwerk](#page-11-2)  [voor de DS9830W opnieuw in](#page-11-2) (zie 'Verbinding maken met uw Wi-Fi-netwerk voor AirPlay' op pagina [10\)](#page-11-2).
- Haal de stekker uit het stopcontact en steek deze er vervolgens weer in. Schakel het apparaat opnieuw in.

#### De afstandsbediening werkt niet

- Voordat u op een van de functieknoppen drukt, moet u eerst de juiste bron selecteren met behulp van de afstandsbediening in plaats van het apparaat.
- Houd de afstandsbediening dichter bij het apparaat.
- Plaats de batterij met de polariteiten (te herkennen aan een plus- of minteken) in de aangegeven positie.
- Vervang de batterij.
- Richt de afstandsbediening rechtstreeks op de IR-sensor aan de voorkant van de hoofdluidspreker.

#### Wi-Fi-netwerkverbinding tot stand brengen mislukt

- Controleer of uw Wi-Fi-router gecertificeerd is voor Wi-Fi 802.11b/g. Dit apparaat is alleen compatibel met 802.11b/g-gecer tificeerde Wi-Fi-routers.
- Als uw Wi-Fi-router Wi-Fi 802.11n-gecer tificeerd is, schakel dan de modus voor 802.11b/g in. De DS9830W biedt geen ondersteuning voor routers met alleen 802.11n.
- Dit apparaat biedt geen ondersteuning voor de WPS-PIN-methode.
- Als uw Wi-Fi-router ondersteuning biedt voor zowel WPS als de WPS-PBCmethode, maar geen verbinding kan maken met de DS9830W, [probeer Wi-Fi dan](#page-13-1)  [handmatig in te stellen](#page-13-1) (zie 'Methode 3: Verbinding maken met een niet voor WPS geschikte Wi-Fi-router' op pagina [12](#page-13-1)).
- Schakel SSID-uitzending op de Wi-Firouter in.
- Blijf uit de buurt van potentiële storingsbronnen die het Wi-Fi-signaal kunnen storen, zoals magnetrons.
- Als u uw PC niet kunt gebruiken voor het installeren van een Wi-Fi-netwerk, controleer dan of uw PC gebruikmaakt van een Wi-Fi-netwerk. U kunt geen Ethernetaansluiting gebruiken voor het instellen van een AirPlay-netwerk.
- Controleer of de SSID-naam van uw router uit alfanumerieke tekens bestaat zonder spaties of speciale tekens als %/#/\*.
- Als u de naam van het AirPlay-apparaat 'Philips\_Install XXXXXX' in het instellingenmenu wilt wijzigen, gebruik dan geen speciale tekens of symbolen.
- Voor bepaalde nieuwe typen Wi-Firouters kan automatisch een netwerknaam (SSID) worden gecreëerd wanneer u WPS gebruikt om te verbinden. Verander de standaardnetwerknaam (SSID) altijd naar een vereenvoudigde naam met alfanumerieke tekens. Verander ook de Wi-Fi-beveiligingsmodus om uw netwerk te beveiligen.

#### Onderbrekingen tijdens het streamen van muziek via AirPlay

Voer een of meer van de volgende handelingen uit:

- Plaats de DS9830W dichter bij uw Wi-Firouter.
- Verwijder eventuele voorwerpen tussen de DS9830W en uw Wi-Fi-router.
- Gebruik geen Wi-Fi-kanaal dat wordt overlapt door het Wi-Fi-netwerk in de buurt.
- Controleer of uw netwerksnelheid snel genoeg is. (Als meerdere apparaten dezelfde router delen, kan dit van invloed zijn op de prestaties van AirPlay.) Schakel de andere apparaten die zijn aangesloten op uw router uit.
- Schakel de optie Quality of Service (QoS) in, indien deze beschikbaar is op de Wi-Firouter.
- Schakel andere Wi-Fi-routers uit.

#### Ik zie geen AirPlay-pictogram op mijn iTunesapparaat

- Controleer of de DS9830W op uw Wi-Fithuisnetwerk is aangesloten.
- Controleer voordat u iTunes opent of de Bonjour-service is ingeschakeld op uw PC. Windows XP: om de service in te schakelen, klikt u op Start->Configuratiescherm en dubbelklikt u op Systeembeheer-> Services->Bonjour Service, vervolgens op Start en op OK in het pop-upvenster.
- Als het probleem onopgelost blijft, probeert u de DS9830W opnieuw in te schakelen.

#### Verbinding tot stand brengen tussen AirPlay en Mac of PC is mislukt

- Schakel tijdelijk de firewall en beveiligingssoftware uit om te zien of deze de poorten blokkeert die AirPlay gebruikt om inhoud te streamen. Raadpleeg de sectie "Help" van uw firewall- en beveiligingssoftware om te lezen hoe u de poorten deblokkeert die door AirPlay worden gebruikt.
- Wanneer u een iPod touch/iPhone/iPad/ Mac/PC voor AirPlay gebruikt en het afspelen van muziek wordt onderbroken of stopt, probeert u uw iPod touch/iPhone/ iPad, iTunes of DS9830W opnieuw op te starten.
- Streamen van video of downloads van FTP-servers kunnen uw router overbelasten en zo onderbrekingen in het afspelen van muziek via AirPlay veroorzaken. Probeer de belasting van uw router te verlagen.

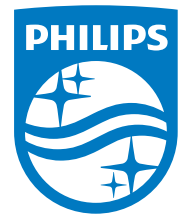

2014 © WOOX Innovations Limited.

#### All rights reserved.

This product was brought to the market by WOOX Innovations Limited or one of its affiliates, further referred to in this document as WOOX Innovations, and is the manufacturer of the product. WOOX Innovations is the warrantor in relation to the product with which this booklet was packaged. Philips and the Philips Shield Emblem are registered trademarks of Koninklijke Philips N.V. Channel Controller Controller Material Controller